自分が申し込んだ抽選の結果を確認したい場合は、下記の操作をしてください。

①「申請を確認する」をクリックします。

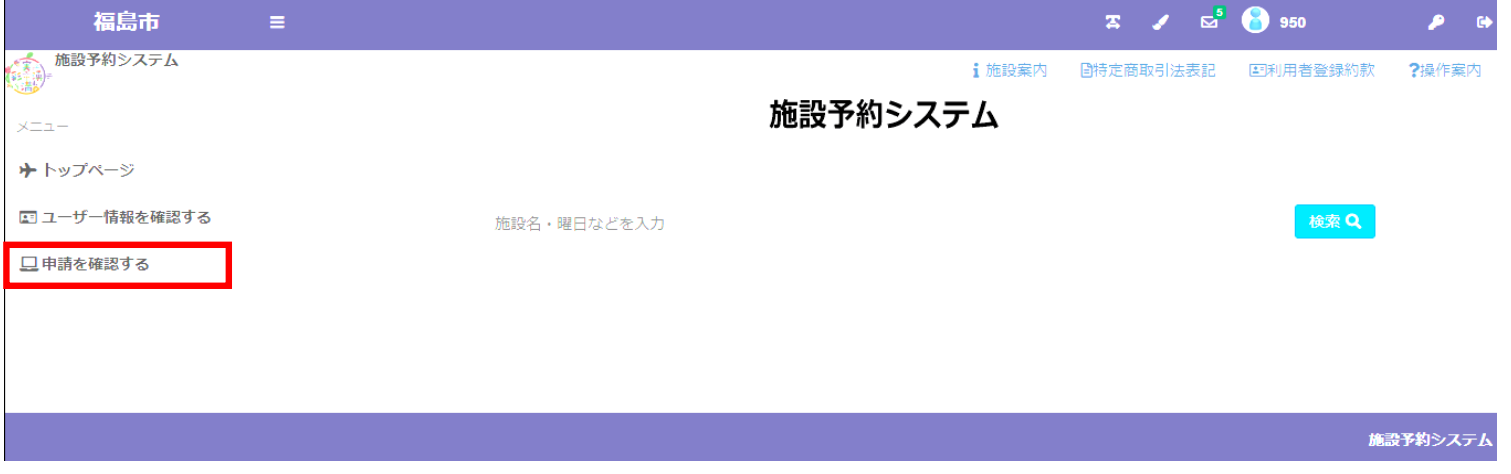

② 画面が切り替わりましたら、申請区分をクリックし「抽選」を選んでください。

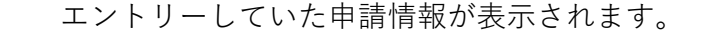

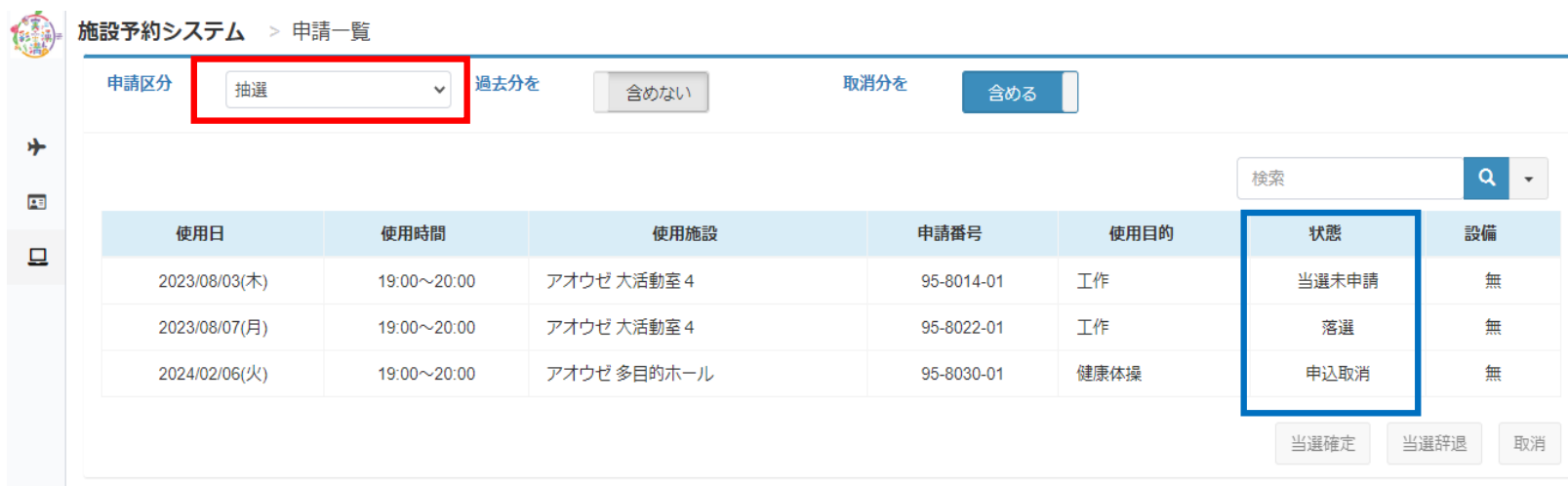

の部分に表示されているものが、抽選結果となります。

※ 落選、申込取消はその後の操作はありません。確認のみとなります。

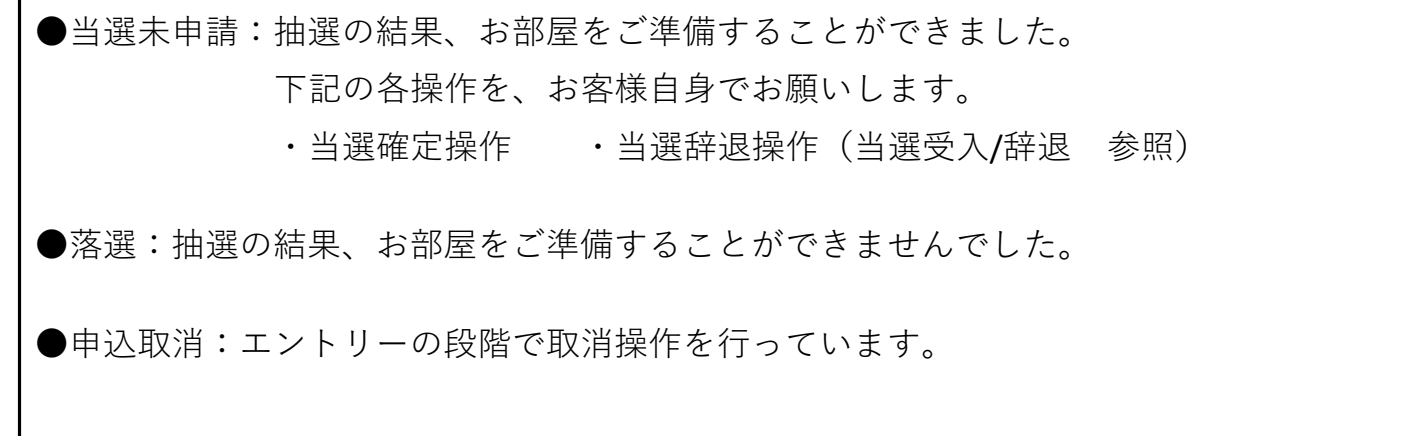